#### **Slide 1 - Slide 1**

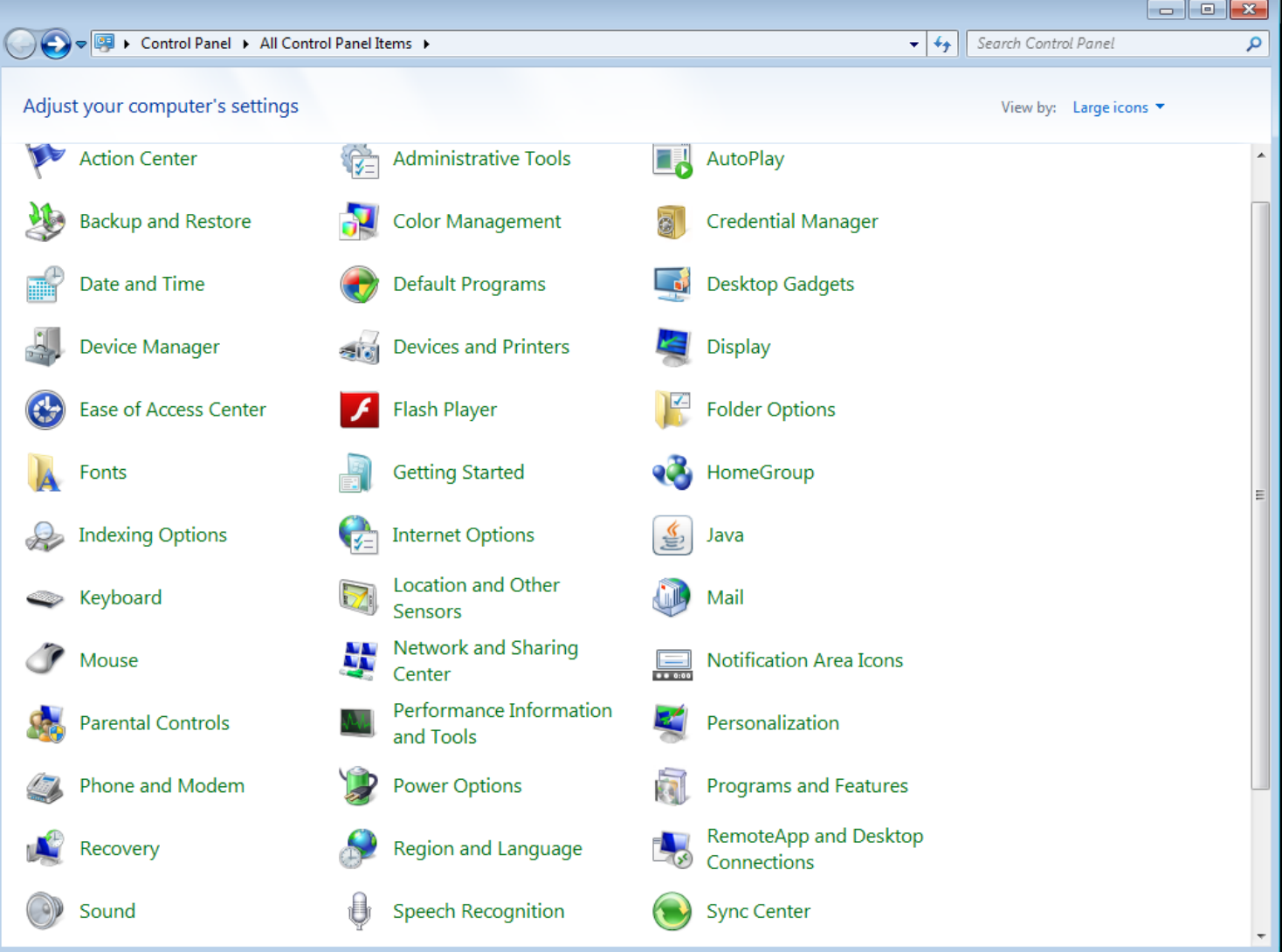

#### **Slide notes**

To ensure that the User logons and User access to shared folders work well, it is recommended to turn down the User Access Control on the Windows Server.

## **Slide 2 - Slide 2**

### **Slide 3 - Slide 3**

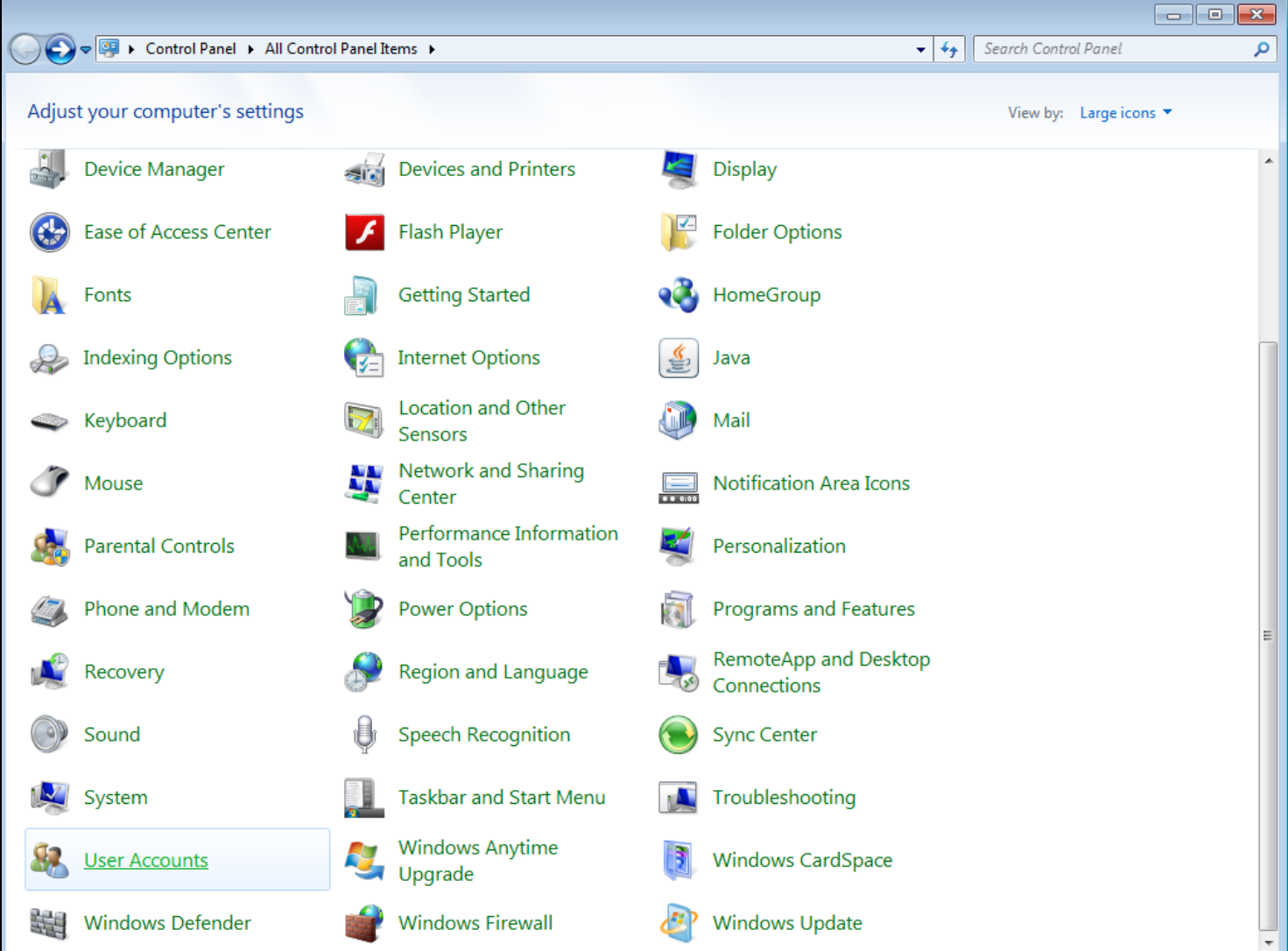

### **Slide notes**

On this version of Windows, we can find it at User Accounts.

## **Slide 4 - Slide 4**

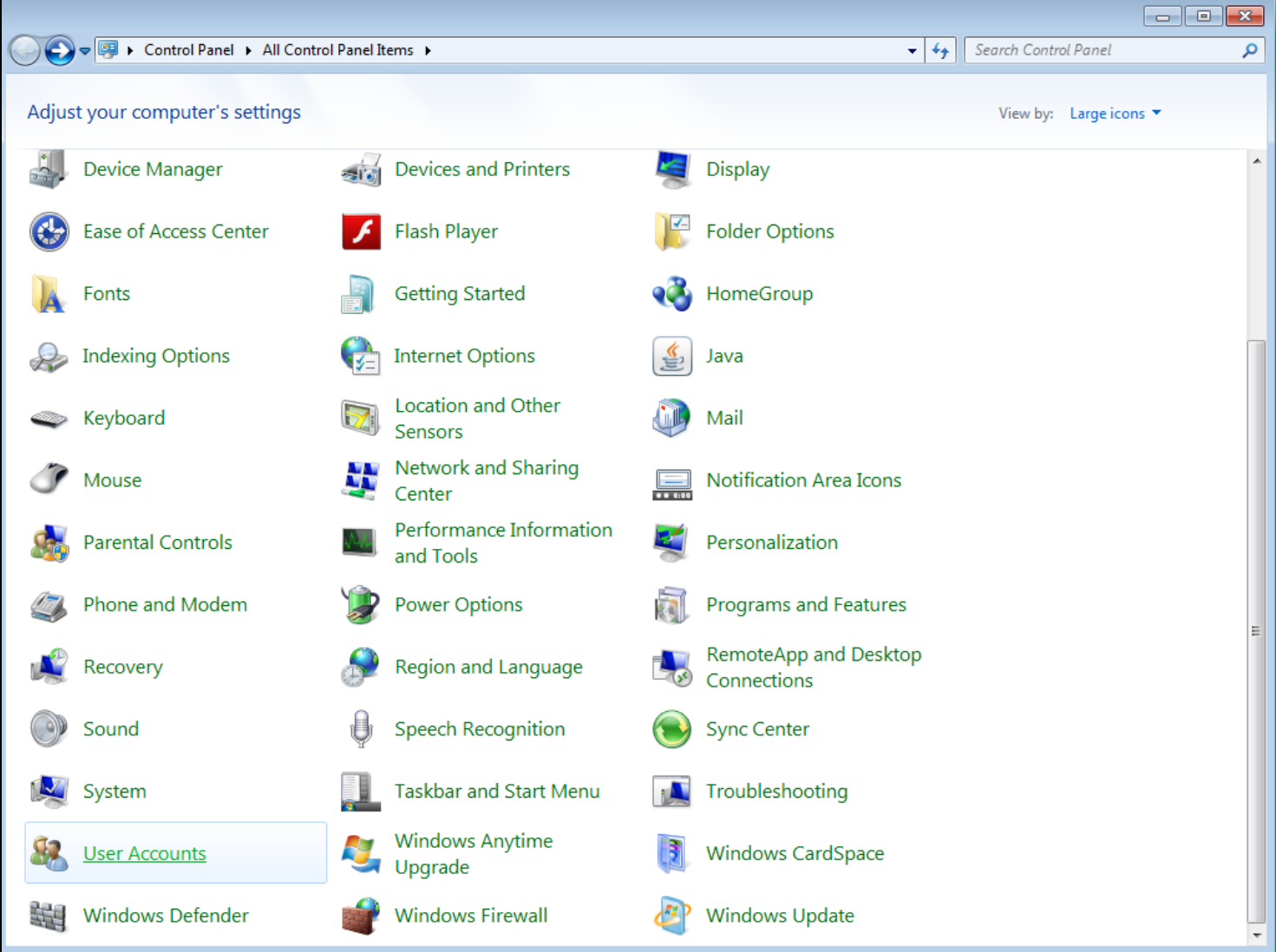

## **Slide 5 - Slide 5**

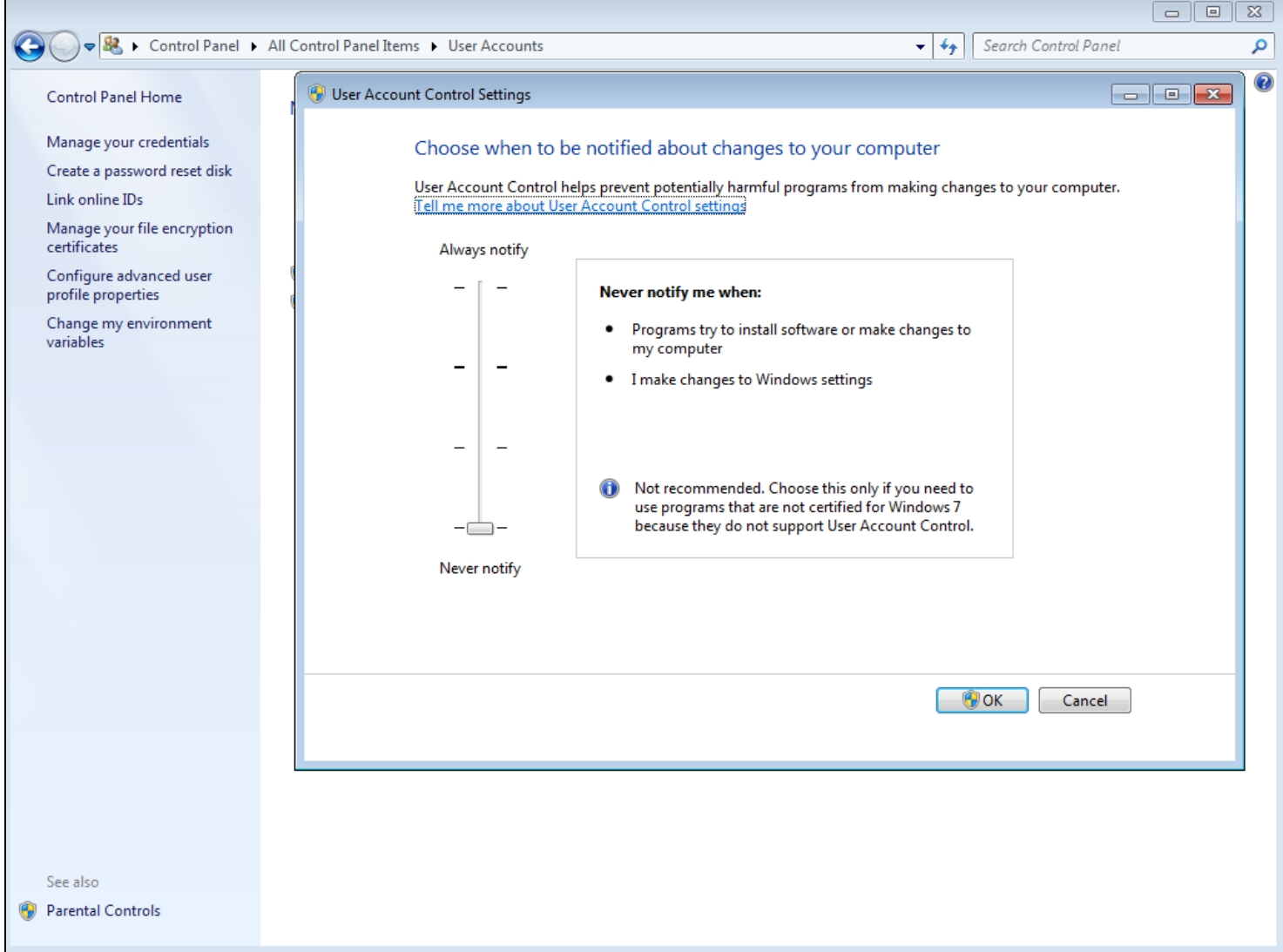

## **Slide 6 - Slide 6**

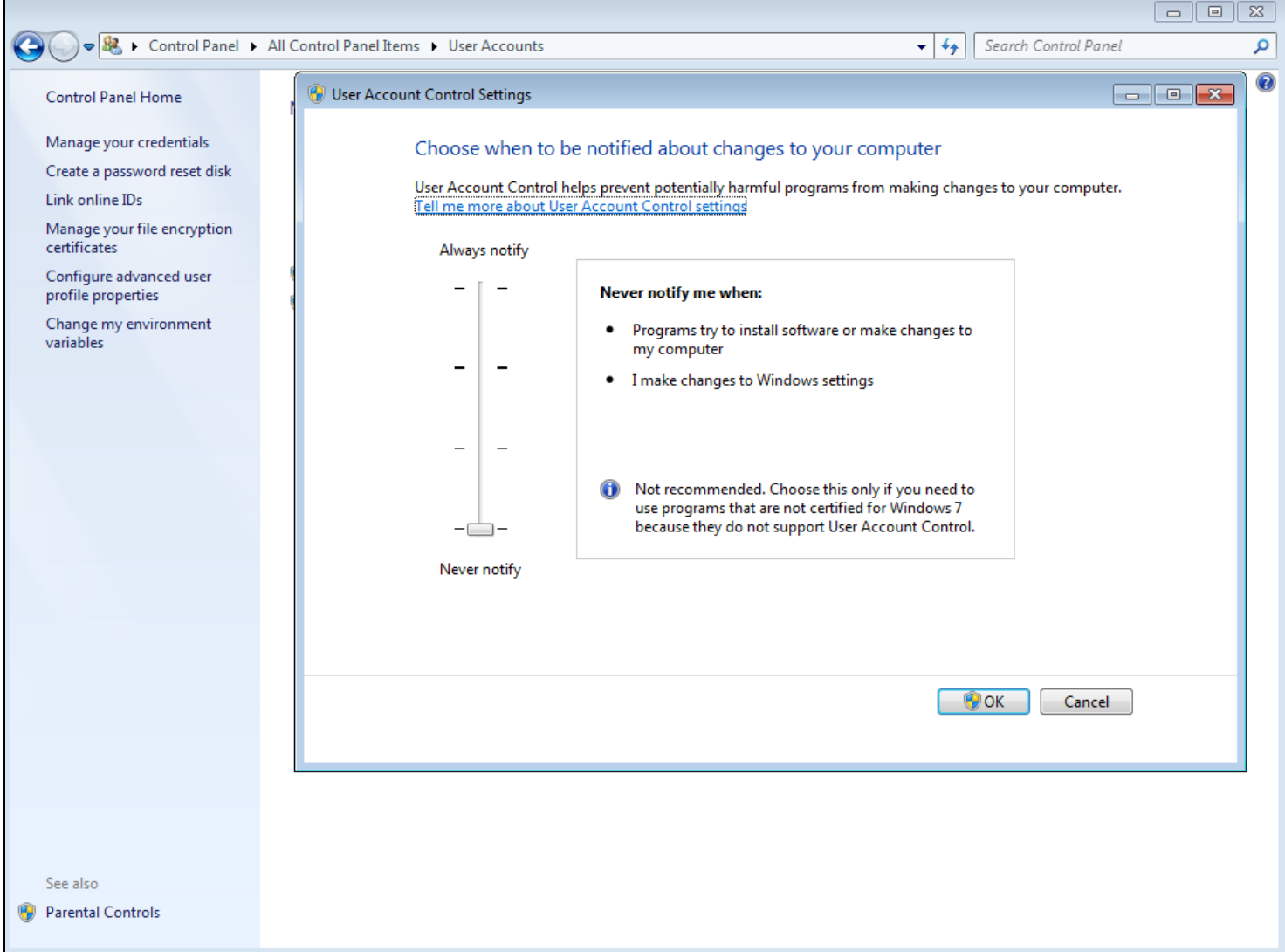

## **Slide notes**

Just turn down the UAC.

### **Slide 7 - Slide 7**

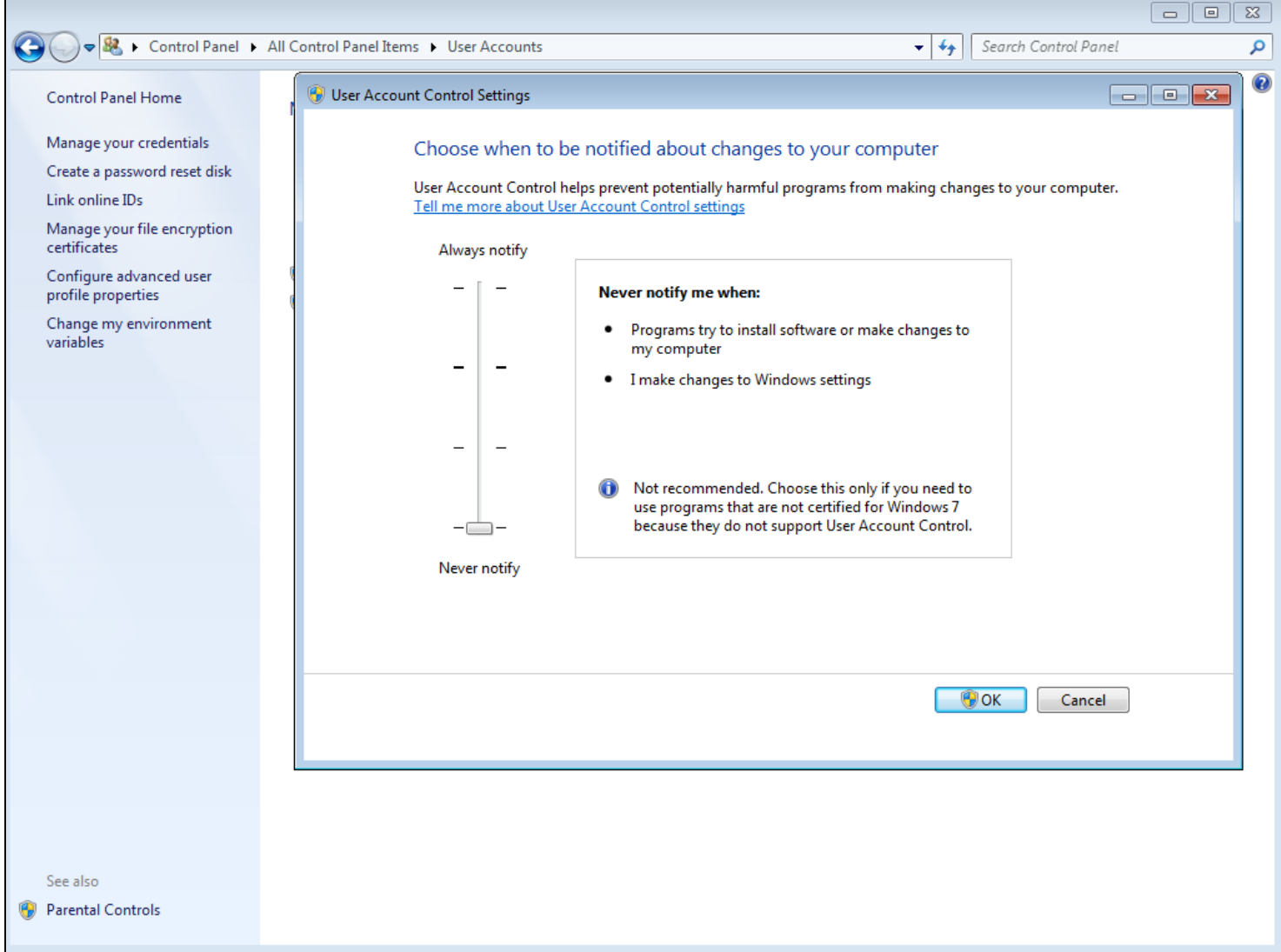